## **BAB V**

## **IMPLEMENTASI DAN PENGUJIAN SISTEM**

#### **1.1 HASIL IMPLEMENTASI**

Setelah penulis melakukan tahap implementasi rancangan selanjutnya yang dilakukan adalah tahap implementasi. Implementasi yang dimaksud adalah proses menterjemahkan Implementasi Implementasi rancangan menjadi sebuah program aplikasi. Adapun hasil implementasinya adalah sebagai berikut :

#### **1.1.1 Implementasi** *Output*

Implementasi tampilan *output* dari sistem yang akan dibangun adalah sebagai berikut:

1. Implementasi Halaman Mengelola Data Admin

Implementasi mengelola data admin merupakan halaman yang dapat diakses oleh admin untuk menambah, mengubah dan menghapus data admin. Seperti terlihat pada gambar 5.1

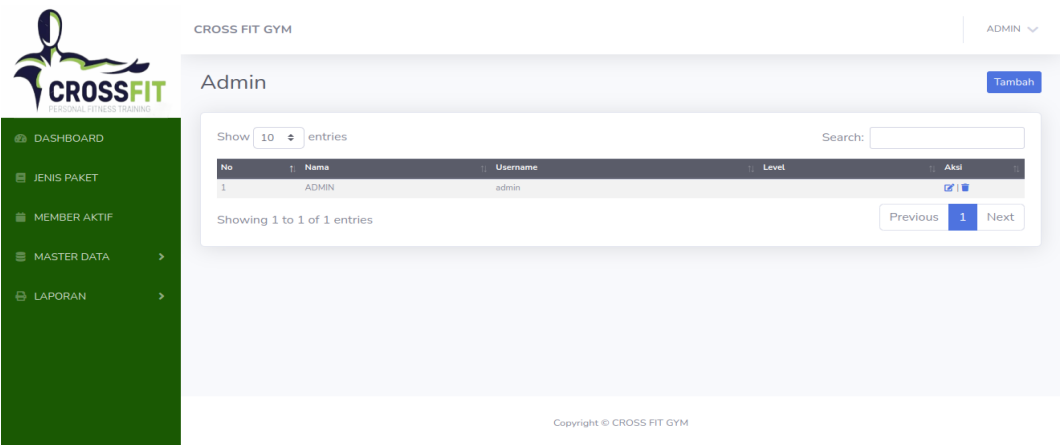

#### **Gambar 5.1 Implementasi Halaman Mengelola Data Admin**

2. Implementasi Halaman Mengelola Data Biaya

Implementasi mengelola data biaya merupakan halaman yang dapat diakses oleh admin untuk menambah, Mengubah dan menghapus databiaya. Seperti terlihat pada gambar 5.2.

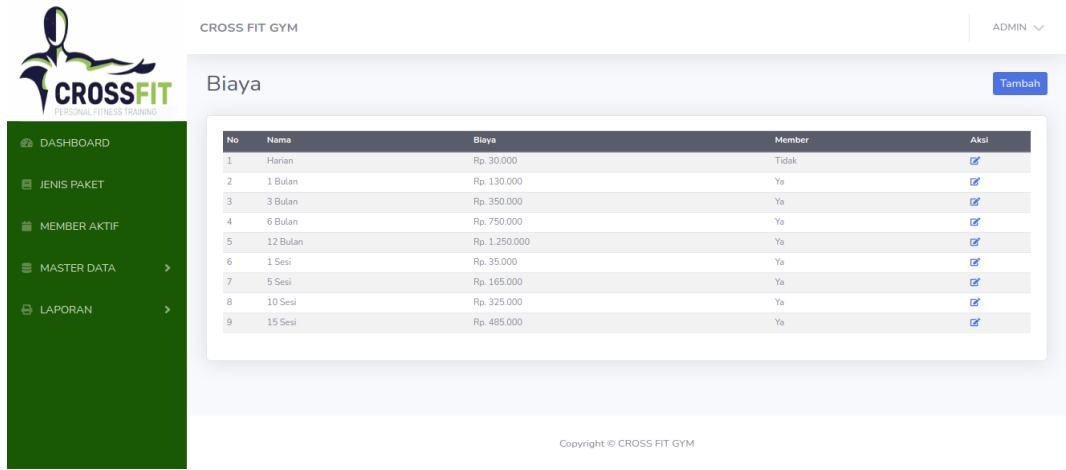

### **Gambar 5.2 Implementasi Halaman Mengelola Biaya**

3. Implementasi Halaman Mengelola Data Member

Implementasi mengelola data member merupakan halaman yang dapat diakses oleh admin untuk menambah, mengubah dan menghapus data member. Seperti terlihat pada gambar 5.3

|                                   | <b>CROSS FIT GYM</b>    |                                   |                |                      |                                         |                                            | $ADMIN \sim$                |
|-----------------------------------|-------------------------|-----------------------------------|----------------|----------------------|-----------------------------------------|--------------------------------------------|-----------------------------|
|                                   | Member                  |                                   |                |                      |                                         |                                            | Tambah                      |
| <b>@ DASHBOARD</b>                | Show                    | $\div$ entries<br>10 <sup>°</sup> |                |                      |                                         | Search:                                    |                             |
|                                   | <b>No</b>               | No Member                         | <b>Nama</b>    | <b>Jenis Kelamin</b> | <b>Alamat</b>                           | <b>No Telp</b>                             | Aksi                        |
| <b>E JENIS PAKET</b>              |                         | CF-0001                           | Kharisma Putri | Perempuan            | JLSentosa Kec. Linggar Kel. Jelutung098 | 089534552431                               | 図書                          |
|                                   |                         | CF-0002                           | Daffa          | Laki-Laki            | JLsentosa rt 21                         | 089555764321                               | 図書                          |
| <b>NEMBER AKTIF</b>               | $\overline{\mathbf{3}}$ | CF-0003                           | intan windari  | Perempuan            | jl.setosa lorong bersama                | 089588987656                               | 図頂                          |
| $\rightarrow$                     |                         | CF-0004                           | bella monic    | Perempuan            | jl. lorong cempaka                      | 085288398298                               | ■■                          |
| <b>E MASTER DATA</b>              | 5                       | CF-0005                           | karina         | Perempuan            | il. sumarta                             | 089234454321                               | 図順                          |
|                                   | 6                       | CF-0006                           | amel           | Perempuan            | il.thehok                               | 089355675435                               | 図頂                          |
| <b>E LAPORAN</b><br>$\rightarrow$ |                         | CF-0007                           | abilitu        | Laki-Laki            | jl.setosa lorong bersama                | 089545667576                               | 図順                          |
|                                   | $\mathbf{R}$            | CF-0008                           | Heru           | Laki-Laki            | jl.setosa lorong bersama                | 085266788765                               | 図書                          |
|                                   | $\Omega$                | CF-0009                           | risky          | Laki-Laki            | JLsentosa rt 21                         | 085277678765                               | 図順                          |
|                                   | 10                      | CF-0010                           | aditia         | Laki-Laki            | jl. lorong cempaka                      | 089654432123                               | 図順                          |
|                                   |                         | Showing 1 to 10 of 38 entries     |                |                      |                                         | $\overline{2}$<br>Previous<br>$\mathbf{1}$ | 3<br>Next<br>$\overline{4}$ |
|                                   |                         |                                   |                |                      |                                         |                                            |                             |

**Gambar 5.3 Implementasi Halaman Data Member**

4. Implementasi Halaman Melihat Registrasi Aktif

Implementasi halaman melihat registrasi yang aktif dapat digunakan admin untuk melihat member yang masih aktif. Seperti terlihat pada gambar 5.4

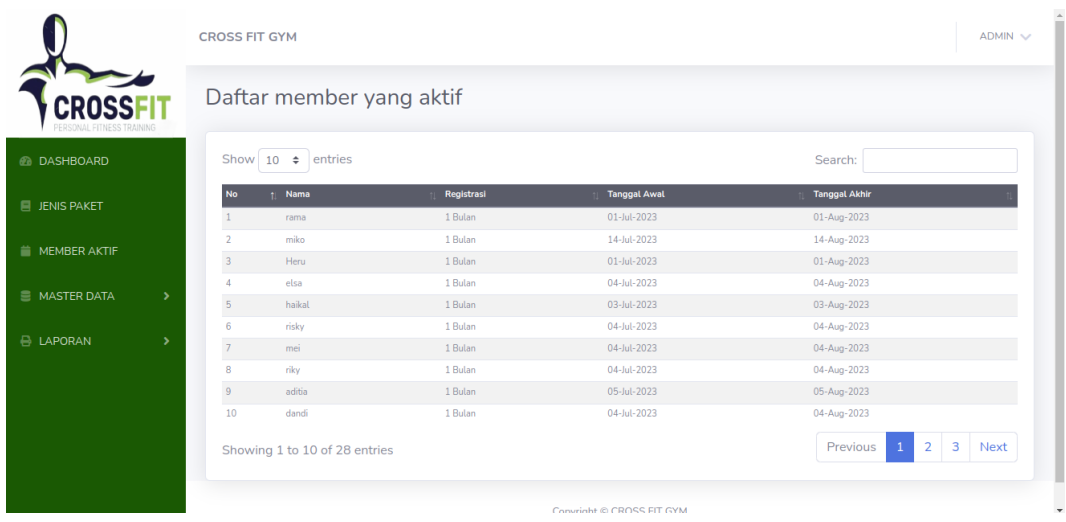

## **Gambar 5.4 Implementasi Halaman Melihat Registrasi Aktif**

5. Implementasi Laporan Registrasi

Implementasi laporan registrasi ini berfungsi untuk melihat bukti registrasi member. Tampilan halaman laporan biaya dapat dilihat pada gambar 5.5

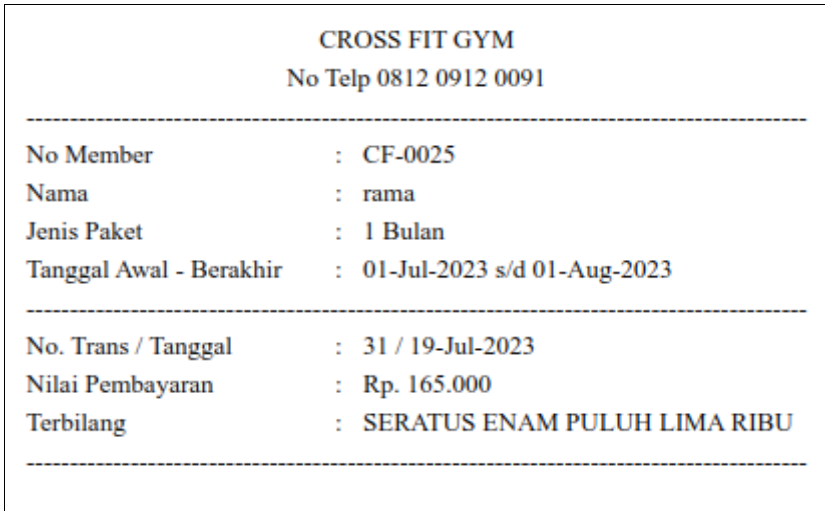

### **Gambar 5.5 Implementasi Halaman Laporan Registrasi Member**

6. Implementasi Laporan Member

Implementasi laporan member ini berfungsi untuk melihat daftar member yang ada pada Crossfitnes. Tampilan halaman laporan member dapat dilihat pada gambar 5.6.

|                         |           | Laporan Semua Member |                      |  |
|-------------------------|-----------|----------------------|----------------------|--|
| <b>No</b>               | No Member | Nama                 | <b>Jenis Kelamin</b> |  |
| $\overline{\mathbf{1}}$ | CF-0001   | Kharlama Putri       | Perempuan            |  |
| z                       | CF-0002   | Daffa                | Laki-Laki            |  |
| в                       | CF-0003   | intan windad         | Perempuan            |  |
| 4                       | CF-0004   | bella monic          | Perempuan            |  |
| 5                       | CF-0005   | karina               | Perempuan            |  |
| ¢.                      | CF-0006   | arnel                | Perempuan            |  |
| 7                       | CF-0007   | ability              | LakHaki              |  |
| ٠                       | CF-0008   | <b>Haru</b>          | Laki-Laki            |  |
| s                       | CF-0009   | risky                | Laki-Laki            |  |
| 10                      | CF-0010   | aditia               | Laki-Laki            |  |
| Ħ                       | CF-0011   | vita                 | Laki-Laki            |  |
| 12                      | CF-0012   | dandi                | Laki-Laki            |  |
| 13                      | CF-0013   | raisa                | Perempuan            |  |
| 14                      | CF-0014   | dayat                | Laki-Laki            |  |
| 15                      | CF-0015   | dia                  | Laki-Laki            |  |
| 16                      | CF-0016   | zidan                | Laki-Laki            |  |
| 17                      | CF-0017   | lan                  | Laki-Laki            |  |
| 18                      | CF-0018   | zaki                 | Laki-Laki            |  |
| 19                      | CF-0019   | miko                 | LakHuski             |  |
| 20                      | CF-0020   | dani                 | Laki-Laki            |  |
| 21                      | CF-0021   | iswanto              | <b>Laki-Laki</b>     |  |
| 22                      | CF-0022   | vilan                | <b>Laki-Laki</b>     |  |
| 23                      | CF-0023   | aji                  | Laki-Laki            |  |
| 24                      | CF-0024   | elsa                 | Perempuan            |  |
| 25                      | CF-0025   | <b>FAITA</b>         | <b>Laki-Laki</b>     |  |
| 26                      | CF-0026   | haikal               | Laki-Laki            |  |
| 27                      | CF-0027   | mel                  | Perempuan            |  |
| 28                      | CF-0028   | riky                 | Laki-Laki            |  |
| 29                      | CF-0029   | andre                | Laki-Laki            |  |
| 30                      | CF-0030   | reynda               | Laki-Laki            |  |
| 34                      | CF-0031   | ridho                | Laki-Laki            |  |
| 32                      | CF-0032   | satra                | Perempuan            |  |
| 33                      | CF-0033   | safira               | Perempuan            |  |
| 34                      | CF-0034   | jemie                | Perempuan            |  |
| 35                      | CF-0035   | lala                 | Perempuan            |  |
| 36                      | CF-0036   | <b>Isa</b>           | Perempuan            |  |
| 37                      | CF-0037   | abilio               | Linkid akt           |  |
| 38                      | CF-0038   | ditta                | Perempuan            |  |

**Gambar 5.6 Implementasi Halaman Laporan Member**

7. Implementasi Laporan Registrasi Perbulan

Implementasi laporan registrasi perbulan ini berfungsi untuk melihat data registrasi berdasarkan periode bulan yang dipilih. Tampilan halaman registrasi perbulan dapat dilihat pada gambar 5.7.

| <b>REGISTRASI BULANAN</b><br>Bulan Juli-2023 |                                                                  |            |                   |             |               |  |  |
|----------------------------------------------|------------------------------------------------------------------|------------|-------------------|-------------|---------------|--|--|
| No.                                          | Mornbor<br>Jonks<br><b>Tgl Akhir</b><br>Giaya<br><b>Tgl.Awal</b> |            |                   |             |               |  |  |
| 1                                            | CF-0025 : rama                                                   | 1 Bulan    | 01-Jul-2023       | 01-Aug-2023 | Rp. 165.000   |  |  |
| ż                                            | CF-0019 : miko                                                   | 1 Bulan    | 14-Jul-2023       | 14-Aug-2023 | Rp. 165.000   |  |  |
| 3                                            | CF-0008 : Heru                                                   | 1 Bulan    | 01-Jul-2023       | 01-Aug-2023 | Rp. 130.000   |  |  |
| 4                                            | CF-0024 : elsa                                                   | 1 Bulan    | 04-Jul-2023       | 04-Aug-2023 | Rp. 165.000   |  |  |
| s                                            | CF-0026 : haikal                                                 | 1 Bulan    | 03-Jul-2023       | 03-Aug-2023 | Rp. 130.000   |  |  |
| e.                                           | CF-0009 : risky                                                  | 1 Bulan    | 04-34-2023        | 04-Aug-2023 | Rp. 130.000   |  |  |
| 7                                            | CF-0027 : mei                                                    | 1 Bulan    | 04-Jul-2023       | 04-Aug-2023 | Rp. 165.000   |  |  |
| ٠                                            | CF-0028 : riky                                                   | 1 Bulan    | 04-34-2023        | 04-Aug-2023 | Rp. 165.000   |  |  |
| ٠                                            | CF-0010 : aditis                                                 | 1 Bulan    | 05-34-2023        | 05-Aug-2023 | Rp. 130.000   |  |  |
| 10                                           | CF-0012 : dand                                                   | 1 Bulan    | 04-Jul-2023       | 04-Aug-2023 | Rp. 130.000   |  |  |
| #                                            | CF-0013 : raisa                                                  | 1 Bulan    | 04-Jul-2023       | 04-Aug-2023 | Rp. 130.000   |  |  |
| 12                                           | CF-0029 : andre                                                  | 1 Bulan    | 11-Jul-2023       | 11-Aug-2023 | Rp. 165.000   |  |  |
| 13                                           | CF-0030 : neyndo                                                 | 1 Bulan    | 11-Jul-2023       | 11-Aug-2023 | Rp. 165.000   |  |  |
| 44                                           | CF-0014 : dayat                                                  | 4 Bulletin | <b>41.64.3021</b> | 13-Aug-2023 | Rp. 165,000   |  |  |
| 15                                           | CF-0031 : ridho                                                  | 1 Bulan    | 12-Jul-2023       | 12-Aug-2023 | Rp. 165.000   |  |  |
| 46                                           | CF-0032 : safra                                                  | 1 Bulan    | 20-Jul-2023       | 20-Aug-2023 | Rp. 165.000   |  |  |
| 47                                           | eless                                                            | Hartsm     | 20-Jul-2023       | 20-Jul-2023 | Rp. 30.000    |  |  |
| 18                                           | elsaa                                                            | Hartan     | 20-Jul-2023       | 20-Jul-2023 | Rp. 30.000    |  |  |
| <sup>19</sup>                                | CF-0034 : jemle                                                  | 12 Bulan   | 20-Jul-2023       | 20-Aug-2023 | Rp. 1.285.000 |  |  |
| 20                                           | odo                                                              | Harlan     | 21-Jul-2023       | 21-Jul-2023 | Rp. 30.000    |  |  |
| н                                            | CF-0003 : intan windari                                          | 15 Sesi    | 21-Jul-2023       | 21-Aug-2023 | Rp. 530.000   |  |  |
| 22                                           | <b>Stat</b>                                                      | Harlan     | 21-Jul-2023       | 21-Jul-2023 | Rp. 30.000    |  |  |
| 23                                           | Intan                                                            | Harlan     | 21-Jul-2023       | 21-Jul-2023 | Rp. 30.000    |  |  |
| 34                                           | CF-0035 : lola                                                   | 4 Bulan    | 21-Jul-2023       | 21-Aug-2023 | Rp. 165.000   |  |  |
| 25                                           | CF-0035 : lola                                                   | 1 Bulan    | 21-Sep-2023       | 21-Sep-2023 | Rp. 130.000   |  |  |
| 26                                           | CF-0035 : lola                                                   | 3 Bulan    | 21-Nov-2023       | 21-Nov-2023 | Rp. 353.000   |  |  |
| 27                                           | CF-0035 : lola                                                   | 10 Sesi    | 21-Sep-2023       | 21-Sep-2023 | Rp. 325.000   |  |  |
| 28                                           | pira                                                             | Harlan     | 21-Jul-2023       | 21-Jul-2023 | Rp. 30.000    |  |  |
| 29                                           | pira                                                             | Harlan     | 21-Jul-2023       | 21-Jul-2023 | Rp. 30.000    |  |  |
| 30                                           | CF-0037 : abilio                                                 | 1 Bulan    | 21-Jul-2023       | 21-Aug-2023 | Rp. 165.000   |  |  |
| 34                                           | CF-0037 : abilio                                                 | 1 Bulan    | 21-Sep-2023       | 21-Sep-2023 | Rp. 130.000   |  |  |
| 32                                           | CF-0037 : abilio                                                 | 3 Bulan    | 21-Nov-2023       | 21-Nov-2023 | Rp. 350.000   |  |  |
| 33                                           | CF-0033 : safra                                                  | 1 Sept     | 21-Jul-2023       | 21-Aug-2023 | Rp. 70.000    |  |  |
| 34                                           | CE-0036 : lies                                                   | 1 Sesi     | 21-Jul-2023       | 21-Aug-2023 | Rp. 70.000    |  |  |
| 35                                           | CF-0038 : diffa                                                  | 1 Sesi     | 21-Jul-2023       | 21-Aug-2023 | Rp. 70.000    |  |  |
| <b>Total</b>                                 |                                                                  |            |                   |             | Rp. 6.270.000 |  |  |

**Gambar 5.7 Implementasi Halaman Laporan Registrasi Perbulan**

## **1.1.2 Implementasi** *Input*

Implementasi tampilan *input* dari sistem yang akan dibangun adalah sebagai berikut:

1. Implementasi Halaman Login Admin

Berikut adalah implementasi dari halaman login admin. Seperti terlihat pada gambar 5.8

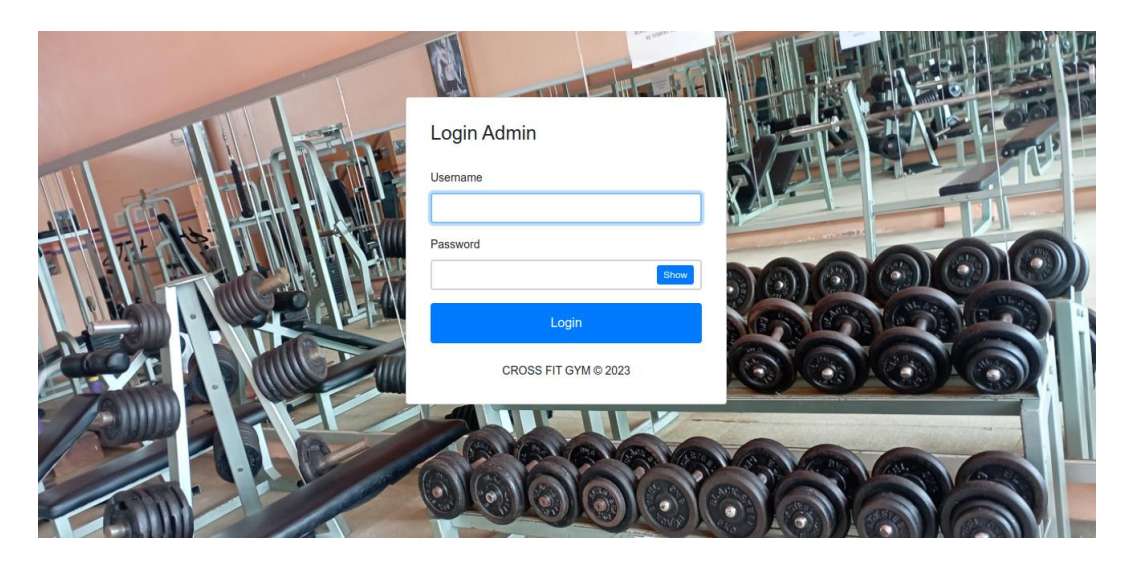

**Gambar 5.8 Implementasi Halaman Login Admin**

2. Implementasi Halaman Form Data Admin

Implementasi halaman form data admin merupakan halaman yang dapat diakses oleh admin untuk menambah dan Mengubah Admin. Seperti terlihat pada gambar 5.9.

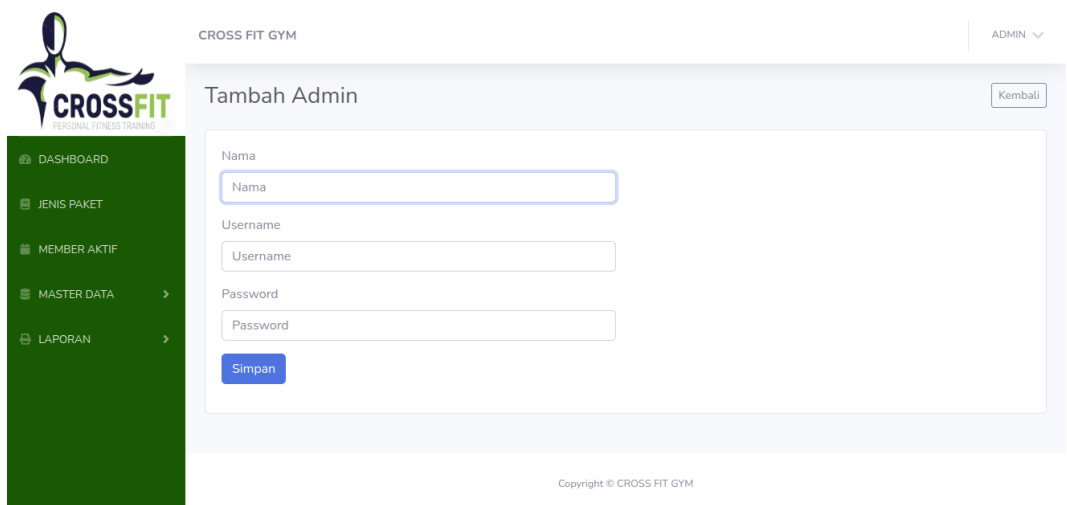

**Gambar 5.9 Implementasi Halaman Form Data Admin**

3. Implementasi Halaman Form Data Biaya

Implementasi halaman form data biaya merupakan halaman yang dapat diakses oleh admin untuk Mengubahdan menghapus biaya. Seperti terlihat pada gambar 5.10

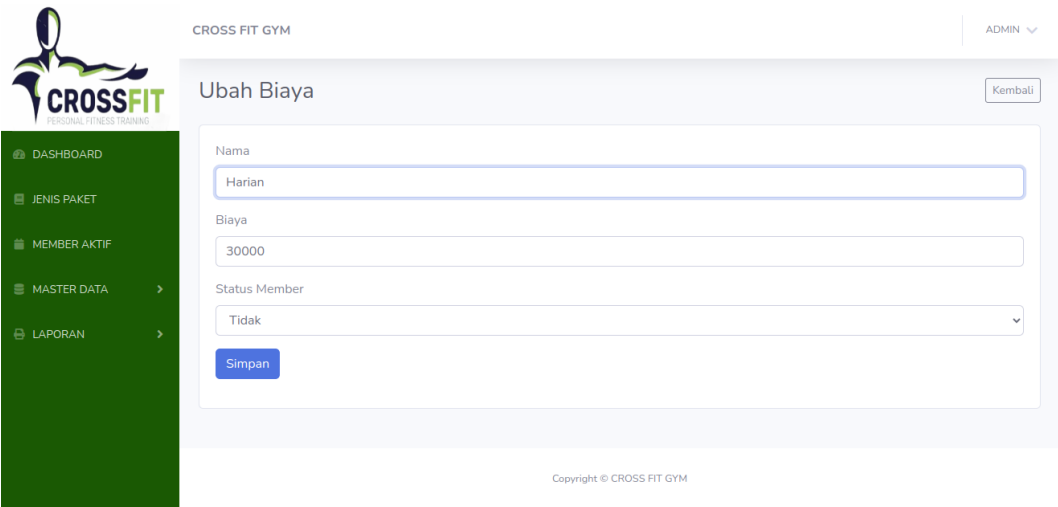

**Gambar 5.10 Implementasi Halaman Form Biaya**

4. Implementasi Halaman Form Data Member

Implementasi halaman form data member merupakan halaman yang dapat diakses oleh admin untuk menambah dan Mengubah member. Seperti terlihat pada gambar 5.11

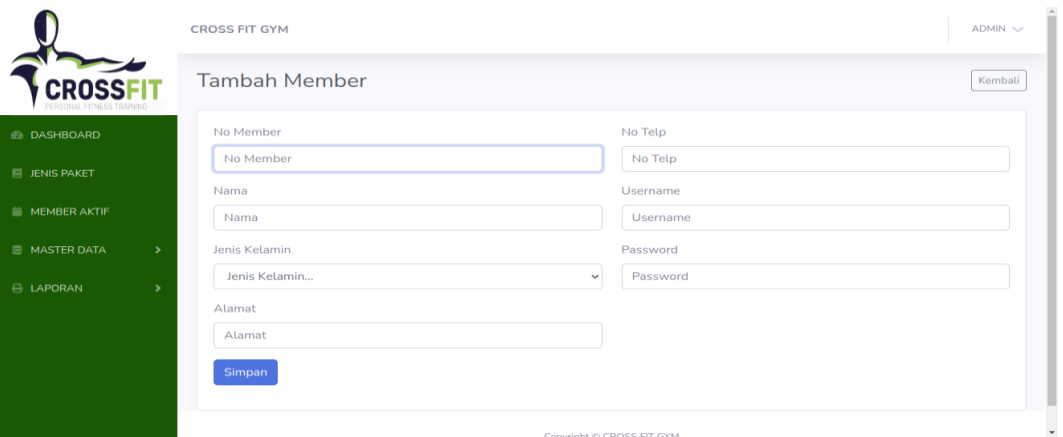

#### **Gambar 5.11 Implementasi Halaman Form Member**

5. Implementasi Halaman Form Registrasi

Implementasi halaman form registrasi merupakan halaman yang dapat diakses oleh admin untuk menambah data registrasi. Seperti terlihat pada gambar 5.12

|                                       | <b>CROSS FIT GYM</b> |                                    | $ADMIN \sim$           |
|---------------------------------------|----------------------|------------------------------------|------------------------|
|                                       | Jenis Paket          |                                    | <b>DATA REGISTRASI</b> |
| <b>B</b> DASHBOARD                    | Jenis Paket          |                                    |                        |
|                                       | Umum-1 Bulan         |                                    | $\checkmark$           |
| <b>E JENIS PAKET</b>                  | Bulanan              |                                    |                        |
| <b>NEMBER AKTIF</b>                   | Nama                 | Tambah member jika belum terdaftar |                        |
|                                       |                      |                                    |                        |
| <b>E MASTER DATA</b><br>$\rightarrow$ | Pilih                | + Tambah Member Baru<br>$\;$       |                        |
| <b>E LAPORAN</b><br>$\rightarrow$     | <b>Tanggal Awal</b>  | <b>Tanggal Akhir</b>               |                        |
|                                       | 24-07-2023           | 24-08-2023                         |                        |
|                                       | Bayar                |                                    |                        |
|                                       | 130.000              |                                    |                        |
|                                       | Bayar                |                                    | ٠                      |

**Gambar 5.12 Implementasi Halaman Form Registrasi**

**1.2 PENGUJIAN SISTEM / PERANGKAT LUNAK**

Pengujian sistem digunakan untuk memastikan bahwa perangkat lunak yang telah dibuat telah selesai desainnya dan semua fungsi dapat dipergunakan dengan baik tanpa ada kesalahan Jika, kesimpulan tidak sesuai maka penulis akan memperbaiki kembali program tersebut, akan tetapi jika telah sesuai maka penulis dapat melakukan pengujian ke bagian lainnya. Uji coba dilakukan pada komputer milik penulis, yang telah disebutkan speksifikasinya pada bab sebelumnya.

1. Pengujian Modul Login Admin

Pada tahap ini dilakukan pengujian pada modul *login* admin untuk mengetahui apakah proses *login* admin atau fungsional *login* admin dapat berjalan dengan baik. Hasil pengujian pada modul ini penulis sajikan sebagai berikut :

| <b>Modul</b> | <b>Prosedur</b> | <b>Masukan</b>                | <b>Keluaran</b> | Hasil yang  | Kesimpulan |
|--------------|-----------------|-------------------------------|-----------------|-------------|------------|
| yang         | pengujian       |                               | yang            | didapat     |            |
| diuji        |                 |                               | diharapkan      |             |            |
| Login        | - Masukkan      | <i><u><b>Username</b></u></i> | Admin           | Admin       | Baik       |
| Admin        | username        | dan                           | berhasil        | berhasil    |            |
| (berhasil)   | dan             | password                      | login dan       | login dan   |            |
|              | password        | yang                          | tampil          | tampil      |            |
|              | admin           | sesuai                        | halaman         | halaman     |            |
|              | secara          | dengan                        | utama           | utama       |            |
|              | benar           | database                      |                 |             |            |
| Login        | - Masukkan      | <i>Username</i>               | Admin           | Admin       | Baik       |
| Admin        | username        | dan                           | gagal login     | gagal login |            |
| (gagal)      | dan.            | Password                      | dan tampil      | dan tampil  |            |
|              | password        | yang tidak                    | pesan           | pesan       |            |
|              | admin           | sesuai                        | "Username       | "Username   |            |
|              | yang salah      | dengan                        | password        | password    |            |
|              | dan belum       | database                      | tidak           | tidak       |            |
|              | terdaftar       |                               | sesuai"         | sesuai"     |            |
|              | dalam           |                               |                 |             |            |
|              | database        |                               |                 |             |            |

**Tabel 5.1 Pengujian Modul Login Admin**

2. Pengujian Modul Mengelola Data Admin

Pada tahap ini dilakukan pengujian pada modul data admin oleh admin untuk mengetahui apakah proses mengelola data admin atau fungsional mengelola data admin dapat berjalan dengan baik. Hasil pengujian pada modul ini penulis sajikan pada tabel 5.2.

| <b>Modul</b>     | <b>Prosedur</b>        | <b>Masukan</b> | <b>Keluaran</b>      | <b>Hasil</b> yang    | Kesimpulan  |
|------------------|------------------------|----------------|----------------------|----------------------|-------------|
| yang             | pengujian              |                | yang                 | didapat              |             |
| diuji            |                        |                | diharapkan           |                      |             |
| Tambah           | - Pilih menu           | Input data     | Data                 | Data                 | <b>Baik</b> |
| Data             | data admin             | lengkap        | berhasil             | berhasil             |             |
| Admin            | - Klik                 |                | ditambah             | ditambah             |             |
| (berhasil        | Tambah                 |                | dan                  | dan                  |             |
|                  | - Input Data<br>- Klik |                | tampilkan<br>pesan " | tampilkan<br>pesan " |             |
|                  | Simpan                 |                | Berhasil             | Data telah           |             |
|                  |                        |                | simpan               | tersimpan"           |             |
|                  |                        |                | admin"               |                      |             |
|                  |                        |                |                      |                      |             |
| Tambah           | - Pilih menu           | Input data     | Data gagal           | Data gagal           | <b>Baik</b> |
| Data             | data admin             | tidak          | ditambah             | ditambah             |             |
| Admin            | - Klik                 | lengkap        | dan                  | dan                  |             |
| (gagal)          | Tambah                 |                | Tampilkan            | Tampilkan            |             |
|                  | - Klik                 |                | pesan "Data          | pesan "              |             |
|                  | Simpan                 |                | gagal                | Data gagal           |             |
|                  |                        |                | disimpan"            | disimpan"            |             |
| <b>Edit Data</b> | - Pilih menu           | Input data     | Data                 | Data                 | <b>Baik</b> |
| Admin            | data admin             | lengkap        | berhasil             | berhasil             |             |
| (berhasil        | - Pilih record         |                | diubah dan           | diubah dan           |             |
|                  | - Klik Edit            |                | Tampilkan            | Tampilkan            |             |
|                  | - Input Data           |                | pesan                | pesan                |             |
|                  | - Klik Ubah            |                | "Berhasil            | "Berhasil            |             |
|                  |                        |                | ubah admin"          | ubah<br>admin"       |             |
| <b>Edit Data</b> | - Pilih menu           | Input data     | Data gagal           | Data gagal           | <b>Baik</b> |
| Admin            | data admin             | tidak          | diubah dan           | diubah dan           |             |
| (gagal)          | - Pilih record         | lengkap        | Tampilkan            | Tampilkan            |             |
|                  | - Klik Edit            |                | pesan "Data          | pesan "              |             |
|                  | - Kosongkan            |                | gagal                | Data gagal           |             |
|                  | field                  |                | diubah"              | diubah"              |             |

**Tabel 5.2 Pengujian Modul Mengelola Data Admin**

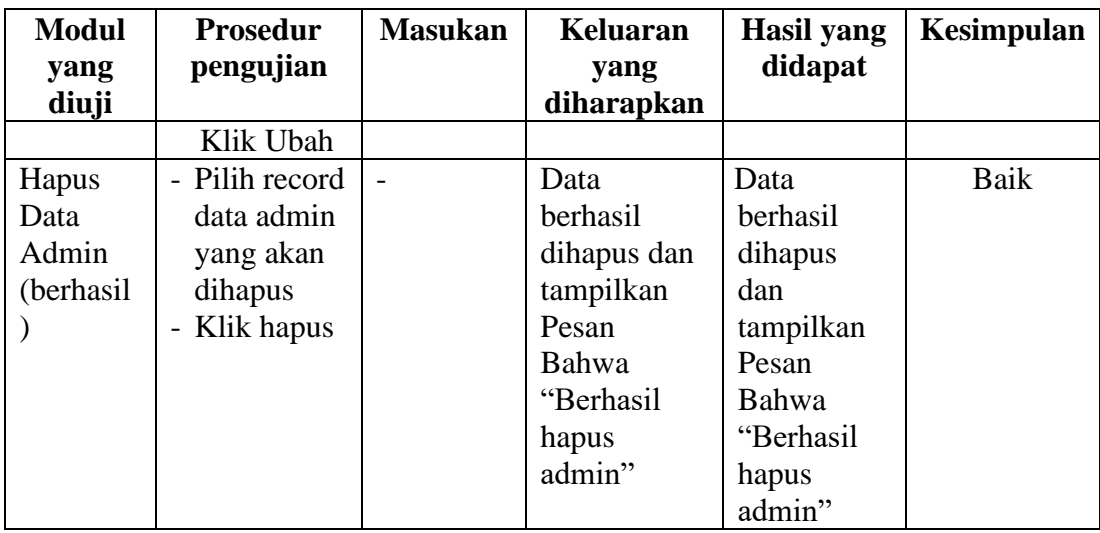

## 3. Pengujian Modul Mengelola Data Member

Pada tahap ini dilakukan pengujian pada modul data Member oleh admin untuk mengetahui apakah proses mengelola data Member atau fungsional mengelola data Member dapat berjalan dengan baik. Hasil pengujian pada modul ini penulis sajikan pada tabel 5.3.

| <b>Modul</b>  | <b>Prosedur</b> | <b>Masukan</b> | <b>Keluaran</b>    | Hasil yang | Kesimpulan |
|---------------|-----------------|----------------|--------------------|------------|------------|
| yang<br>diuji | pengujian       |                | yang<br>diharapkan | didapat    |            |
| Tambah        | - Pilih menu    | Input data     | Data               | Data       | Baik       |
| Data          | data            | lengkap        | berhasil           | berhasil   |            |
| Member        | Member          |                | ditambah           | ditambah   |            |
| (berhasil)    | - Klik          |                | dan                | dan        |            |
|               | Tambah          |                | tampilkan          | tampilkan  |            |
|               | - Input Data    |                | pesan "            | pesan "    |            |
|               | - Klik          |                | Berhasil           | Data telah |            |
|               | Simpan          |                | simpan             | tersimpan" |            |
|               |                 |                | Member"            |            |            |
| Tambah        |                 |                |                    |            | Baik       |
|               | - Pilih menu    | Input data     | Data gagal         | Data gagal |            |
| Data          | data            | tidak          | ditambah           | ditambah   |            |
| Member        | Member          | lengkap        | dan                | dan        |            |
| (gagal)       | Klik            |                | Tampilkan          | Tampilkan  |            |
|               | Tambah          |                | pesan "Data        | pesan "    |            |

**Tabel 5.3 Pengujian Modul Mengelola Data Member**

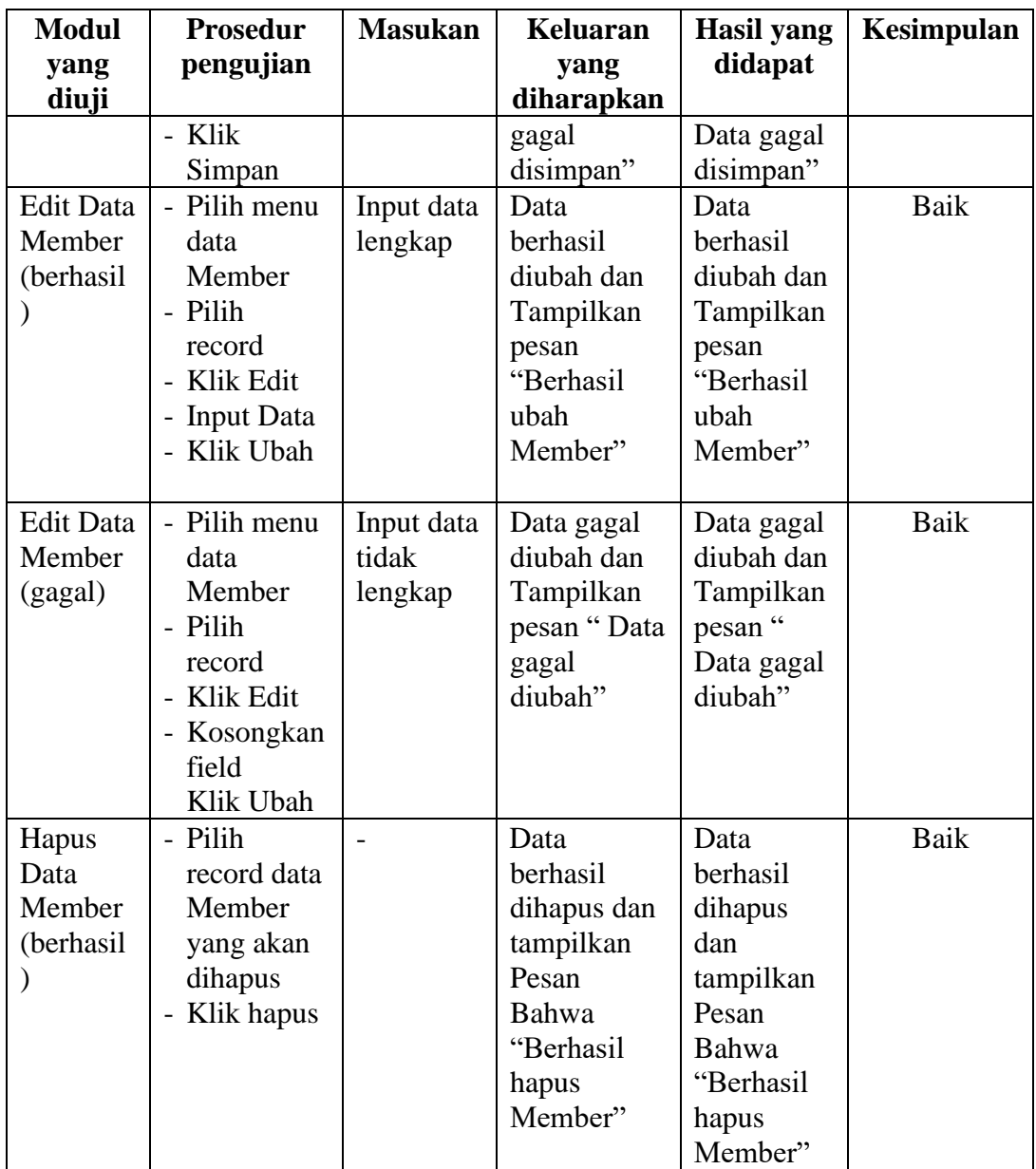

# 4. Pengujian Modul Mengelola Data Biaya

Pada tahap ini dilakukan pengujian pada modul data Biaya oleh admin untuk mengetahui apakah proses mengelola data Biaya atau fungsional mengelola data Biaya dapat berjalan dengan baik. Hasil pengujian pada modul ini penulis sajikan pada tabel 5.4.

| <b>Modul</b>     | <b>Prosedur</b> | <b>Masukan</b> | Keluaran    | Hasil yang | Kesimpulan |
|------------------|-----------------|----------------|-------------|------------|------------|
| yang             | pengujian       |                | yang        | didapat    |            |
| diuji            |                 |                | diharapkan  |            |            |
| <b>Edit Data</b> | - Pilih menu    | Input data     | Data        | Data       | Baik       |
| Biaya            | data Biaya      | lengkap        | berhasil    | berhasil   |            |
| (berhasil)       | - Pilih record  |                | diubah dan  | diubah dan |            |
|                  | - Klik Edit     |                | Tampilkan   | Tampilkan  |            |
|                  | - Input Data    |                | pesan       | pesan      |            |
|                  | - Klik Ubah     |                | "Berhasil   | "Berhasil  |            |
|                  |                 |                | ubah Biaya" | ubah       |            |
|                  |                 |                |             | Biaya"     |            |
| <b>Edit Data</b> | - Pilih menu    | Input data     | Data gagal  | Data gagal | Baik       |
| Biaya            | data Biaya      | tidak          | diubah dan  | diubah dan |            |
| (gagal)          | - Pilih record  | lengkap        | Tampilkan   | Tampilkan  |            |
|                  | - Klik Edit     |                | pesan "Data | pesan "    |            |
|                  | - Kosongkan     |                | gagal       | Data gagal |            |
|                  | field           |                | diubah"     | diubah"    |            |
|                  | Klik Ubah       |                |             |            |            |

**Tabel 5.4 Pengujian Modul Mengelola Data Biaya**

### **1.3 ANALISIS HASIL YANG DICAPAI OLEH SISTEM**

Adapun analisis hasil yang dicapai oleh sistem informasi penyewaab member *online* yang telah dibangun untuk mengatasai permasalahan yang terjadi pada Crossfit Gym adalah Aplikasi memberikan kemudahan Crossfit Gym Jambi dalam pendataan member, pengelolaan member, laporan member aktif disetiap bulannya.

Adapun kelebihan dari sistem baru ini adalah sebagai berikut :

- 1. Sistem pencatatan data-data menggunakan sistem komputerisasi sehingga memudahkan dalam penyimpanan data dan meminimalisasi kesalahan serta kehilangan data.
- 2. Sistem dapat mencetak laporan-laporan yang dibutuhkan secara terkomputerisasi sehingga dapat menghemat waktu dan dapat

memberikan laporan pada pemilik tepat pada waktunya khususnya untuk laporan member, registrasi member dan laporan perperiode.

Dan kekurangan dari sistem baru ini adalah sebagai berikut :

- 1. Belum adanya fitur yang memberikan informasi mengenai laporan keuangan pada Crossfit Gym.
- *2.* Belum adanya fitur yang mengatur keamanan jaringan pada *website.*